## **Programmhilfe**

## **Freischalten/Kaufen**

In der Testversion steht die Aufnahmefunktionalität nur eingeschränkt zur Verfügung und es erscheint ein Warnhinweis. Nach dem Testzeitraum werden keine PC-Aktivitäten mehr aufgezeichnet. Mit einer Lizenznummer können Sie diese Einschränkungen aufheben.

Liegt Ihnen noch keine Lizenznummer zum Freischalten vor, können Sie diese sofort [online](https://www.protectcom.de/purchase.php?product=OM&lang=DE&quantity=1) oder [telefonisch](https://www.protectcom.de/kontakt/) erwerben.

Liegt Ihnen eine Lizenznummer vor, können Sie die Vollversion freischalten.

Klicken Sie dafür im Haupfenster auf der Toolbar auf **oder im Menü oben auf:** Hilfe -> Registrieren. Es öffnet sich folgendes Fenster:

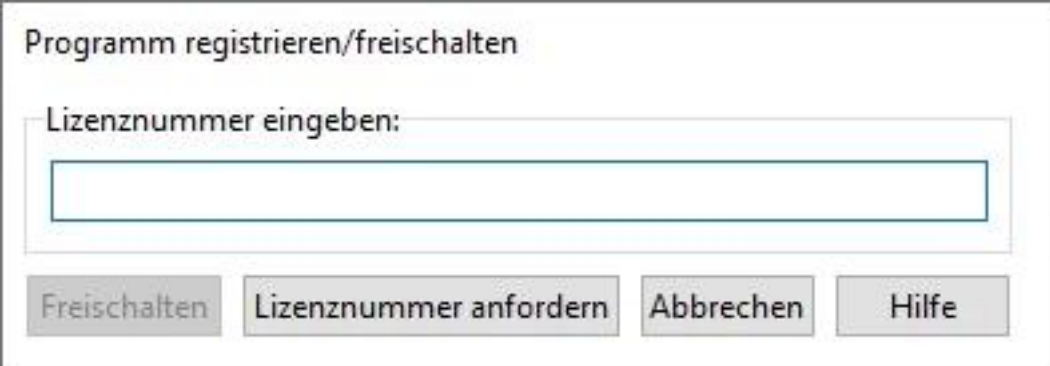

Tragen Sie hier die von uns erhaltene Lizenznummer ein und klicken Sie auf "Freischalten".

Nach der erfolgreichen Registrierung verschwindet in der Toolbar das Icon **datum** und im Menü oben Hilfe -> Kaufen.

**Fehler 101:** kontaktieren Sie [unseren Kundenservice](https://www.protectcom.de/kontakt/). Teilen Sie den Fehlercode und Ihre Lizenznummer mit.

**Lizenznummer ungültig:** Falls Sie nach dem Eintrag der Lizenznummer die Fehlermeldung Lizenznummer ungültig erhalten, kann es daran liegen, dass Zahlen als Buchstaben oder umgekehrt gelesen bzw. eingetragen wurden.

Um dies zu vermeiden, markieren Sie die Lizenznummer (Beispiel: 12345-12345-12345-1234) aus Ihrer Bestell-E-Mail, drücken dann die rechte Maustaste und wählen Kopieren aus. Anschließend klicken Sie in das Eingabefeld der Lizenznummer, drücken die rechte Maustaste und wählen Einfügen. Wenn das Feld ausgefüllt ist, klicken Sie auf Freischalten.

Info: der letzte Block der Lizenznummer besteht nur aus 4 Zeichen.

Bei Schwierigkeiten mit der Freischaltung kontaktieren Sie [unseren Kundenservice.](https://www.protectcom.de/kontakt/)

## **Programmhilfe**

Beachten Sie auch unsere [Tipps nach der Freischaltung](/faq/index.php?solution_id=1103).

Anleitung für ältere Versionen (bis 7.5):

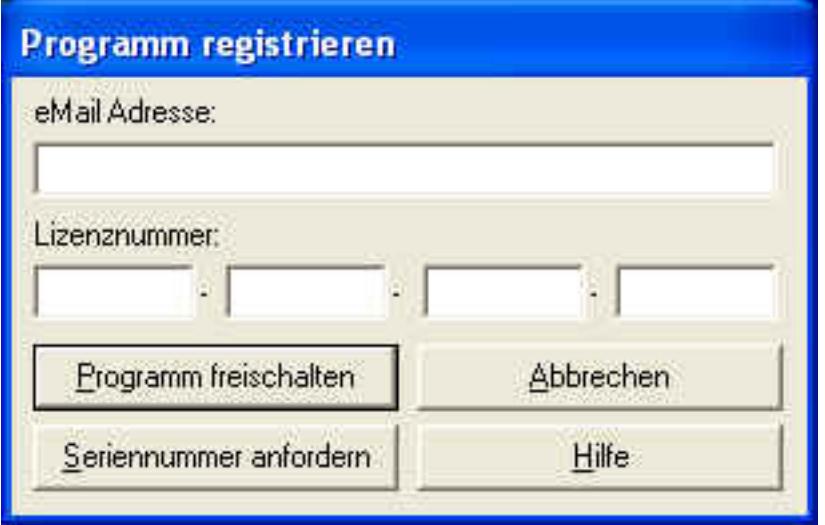

Tragen Sie Ihre eMail-Adresse und die Lizenznummer ein, die Sie von uns erhalten haben und bestätigen die Eingabe mit dem Button Programm freischalten. Sie erhalten bei Erfolg eine entsprechende Rückmeldung. Folgen Sie den weiteren Anweisungen. Die Software steht Ihnen anschließend uneingeschränkt zur Verfügung.

Ungültige Lizenznummer

Falls Sie nach dem Eintrag der Lizenznummer die Fehlermeldung Lizenznummer ungültig erhalten, kann es daran liegen,

1. dass Zahlen als Buchstaben oder umgekehrt gelesen bzw. eingetragen wurden. Um dies zu vermeiden, markieren Sie den ersten Block der Lizenznummer (Beispiel: 12345-xxxxx-xxxxx-xxxx), drücken dann die rechte Maustaste und wählen Kopieren aus. Anschließend klicken Sie in das erste Eingabefeld der Lizenznummer, drücken die rechte Maustaste und wählen Einfügen. Dieses Verfahren wenden Sie für die nächsten Blöcke und Eingabefelder an. Wenn alle Felder ausgefüllt sind (eMail-Adresse nicht vergessen), klicken Sie auf Programm freischalten.

2. achten Sie darauf, dass am Ende des letzten Blocks kein Leerzeichen steht! Der letzte Block besteht nur aus 4 Zeichen.

Eindeutige ID: #1041 Verfasser: ProtectCom Letzte Änderung: 2021-12-08 05:26